## **Reducing Application Development Cycle Times with Micro Focus DevPartner and Xoreax IncrediBuild**

DevPartner Studio Professional Edition is an award-winning suite of software development and testing tools that enable Windows application development teams to build reliable, high-performance applications, components and web services for Microsoft .NET and native Windows platforms. DevPartner Studio automatically detects and diagnoses software errors and performance problems early in the development process as cost-effectively as possible, providing built-in expert coding advice, coding standards and best practices to improve development skills and ensure software reliability and performance. DevPartner Studio enhances Microsoft Visual Studio and Visual Studio Team System with advanced capabilities that allow development organizations to improve software quality, adopt coding standards and best practices, and maximize developer productivity.

IncrediBuild (www.xoreax.com) is a state-of-the-art platform for accelerating Windows-based processes such as code builds, data builds, simulations and custom applications using advanced Grid Computing technology. This technology lets you harness the processing power of multiple computers by distributing task execution across computers connected to a local network. Any computer in the local network with IncrediBuild installed is used as an agent. Incredibuild's virtualization technology ensures each distributed task is executed as if it were executed by the coordinating computer initiating the task.

With DevPartner Studio (9.01 or later) and IncrediBuild (3.32 RC2 or later), you can distribute DevPartner instrumented builds to any computer that is an IncrediBuild Agent. This cuts DevPartner instrumented build time by as much as 90%. With large instrumented builds, this results in significant time savings. Using IncrediBuild allows developers to take advantage of DevPartner to find code errors and performance bottlenecks quicker than ever before.

Any instrumented build that can be executed on a development computer can be distributed using IncrediBuild. DevPartner does not require installation or licenses for the computers whose processors are used in the execution of distributed build using IncrediBuild. A DevPartner license is required for any computer running the built application with DevPartner.

**Note:** Building code through the IncrediBuild menu instead of Visual Studio menus could result in an attempt to instrument code that normally would not be allowed. Developer should verify the eligibility of all modules.

## **To execute a distributed instrumented build:**

- 1. In Visual Studio, open the solution for which you want to execute a DevPartner instrumented build.
- 2. Select the type of instrumentation to use on the DevPartner toolbar. Any instrumentation type including Error Detection, Coverage Analysis, or Performance Analysis can be selected. DevPartner Error Detection is selected in the following graphic.

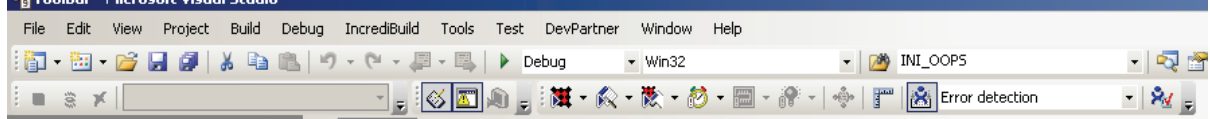

3. Select **Build** from the **IncrediBuild** menu.

<u> 1989 - Januar Samman, martin al-A</u>

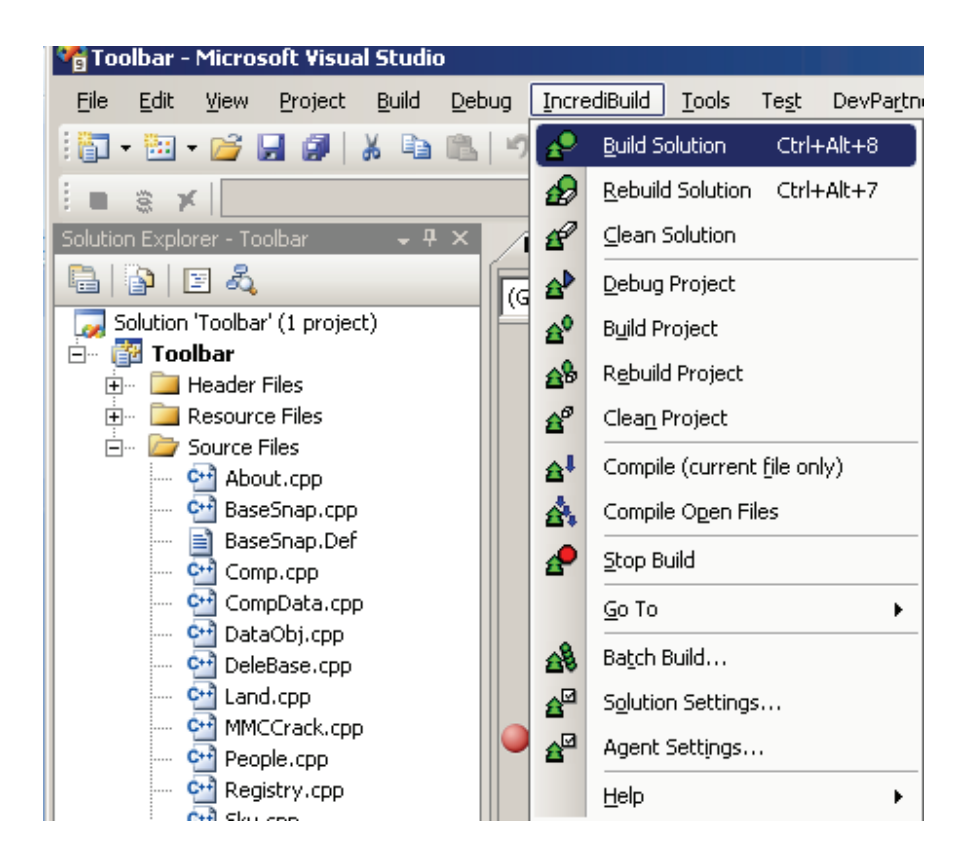

The IncrediBuild output window shows the build occurring on processors of all available IncrediBuild agent computers, as shown in the following graphic.

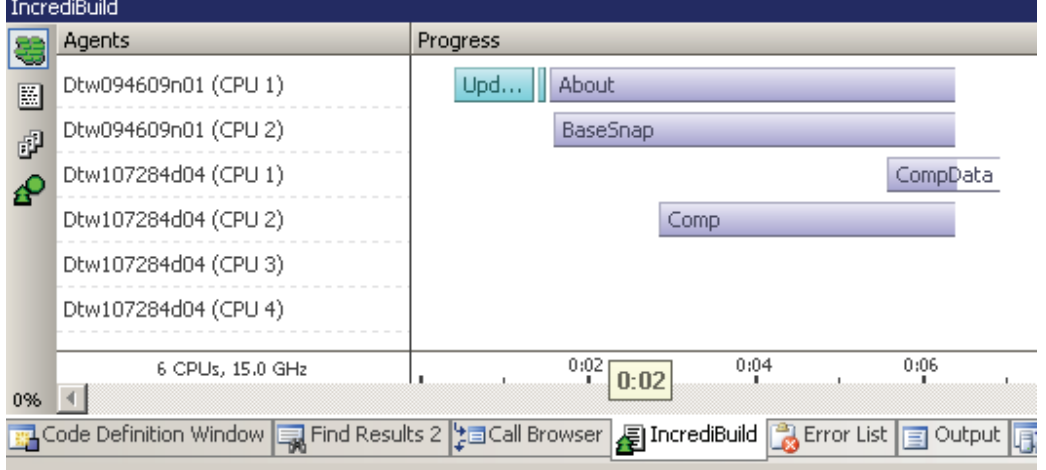

Build output in the Visual Studio output pane verifies instrumentation for built modules, as shown below.

```
--------------------Configuration: Toolbar - Debug|Win32----------------------- 
Compiling... 
About.cpp 
Instrumenting E:\Customer\mmc\About.cpp 
BaseSnap.cpp 
Instrumenting E:\Customer\mmc\BaseSnap.cpp 
Compiling resources... 
DeleBase.cpp
Instrumenting E:\Customer\mmc\DeleBase.cpp 
Comp.cpp 
Instrumenting E:\Customer\mmc\Comp.cpp 
CompData.cpp 
Instrumenting E:\Customer\mmc\CompData.cpp 
Land.cpp 
Instrumenting E:\Customer\mmc\Land.cpp 
MMCCrack.cpp
```
4. Once the instrumented build completes, run the instrumented application binaries using DevPartner Studio start options, such as the DevPartner Studio toolbar in Visual Studio, command line utilities, or other shell-level commands on systems where DPS is installed. The following graphic shows DevPartner Studio starting Error Detection with the DevPartner toolbar.

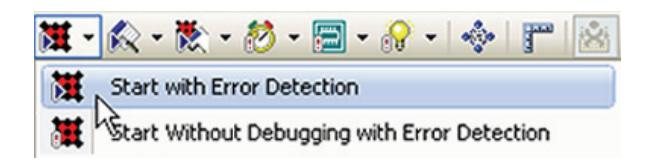